إعداد : د. حر الشركة

#### **سادسا:ً النصوص:texts**

**يساهم النص في فهم رسالة التصميم design graphic، ويوضح هدفه، والنص هو عنصر سهل في التصميم لكن من المهم اختيار النص البسيط المعبر والواضح، ووضع النص في المكان المالئم في التصميم**

**واختيار نوع الخط وحجمه أمر جداً ضروري ...**

# **ما هو ال Resolution ؟**

**يشير إلى عدد النقاط الفردية لأللوان وتسمى pixels . وهو يوضح عدد نقاط الشاشة على المحور األفقي والعدد على المحور العمودي )صفوف X أعمدة( )rows X columns )أي عدد النقاط أو البيكسالت فى وحدة القياس المستخدمة فى إنتاج العمل , وبالنسبة للصور فيتم التعبير عنه بصيغة (inch per pixels=ppi( وبالنسبة ألجهزة العرض والطابعات والماسح الضوئي فيتم استخدام (inch per dots =dpi ( وكلما كانت القيمة عالية كلما كان ذلك يعنى تفاصيل أكثر وتدرجات لونية أنعم وبالتالي جودة عالية , والعكس صحيح.**

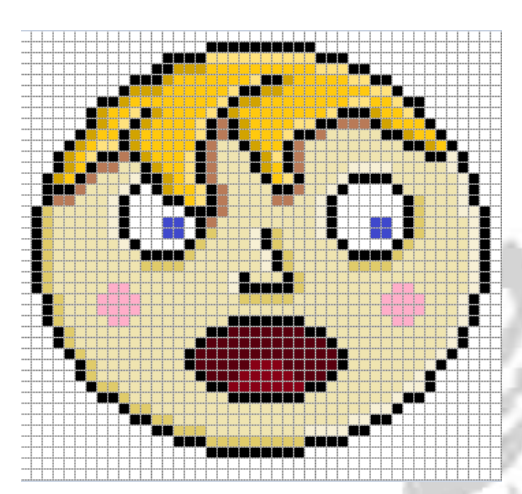

**وتعتمد جودة العرض للنوع األول على جهاز العرض المستخدم بما فيه بالطبع كارت الشاشة , باإلضافة إلى ال Resolution األصلى بحيث أى تغيير فيه يغير من وضوح الصورة , أما جودة عرض النوع الثانى Vectorفتعتمد على جهاز العرض فقط وال تتأثر جودته بتغيير الـ Resolution**

**حول أبعاد البكسل ودقة وضوح الصورة المطبوعة**

**نقيس أبعاد البكسل العدد اإلجمالي لوحدة البكسل في عرض الصورة وارتفاعها. أما دقة الوضوح هي درجة دقة التفاصيل في الصورة النقطية ويتم قياسها بعدد وحدات البكسل بالبوصة. كلما زاد عدد وحدات البكسل في البوصة، زادت دقة الوضوح. عامةً وضوح عالية صورة مطبوعة ذات جودة عالية ، تُنتج صورة ذات دقة**

ما الذي يؤثر على حجم الملف؟ **يعتمد حجم الملف على الأبعاد بالبكسل للصور**ة وعدد الطبقات الت*ي* تحتويها. **الصور ذات عدد أكبر من وحدات البكسل تنتج تفاصيل أكثر عندما تطبع، لكنها تتطلب المزيد من مساحة القرص للتخزين وقد يكون تحريرها وطباعتها أبطأ. يجب عليك تتبع حجم ملفك لتتأكد أن الملفات ال تصبح كبيرة ج ًدا** بالنسبة لغرضك. إذا أصبح الملف كبيرًا جدًا، قم بتقليل عدد الطبقات في الصورة أو قم بتغيير حجم الصورة.

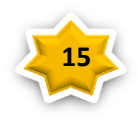

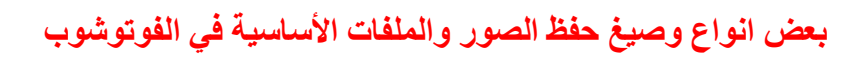

#### **Bit-map Pixel BMP**

**BMP يدعم الفوتوشوب هذا النسق بألوان تصل إلى 06 مليون لون ويمكنك إستخدام نظام الضغ[ط](https://www.photoshop4all.com/2021/02/photoshop-save-as.html)  الغير فقداني وهو نظام ضغط للملفات التي بهذا النسق حيث يقوم بالمساعدة على توفير المساحة في القرص دون التضحية بأية بيانات ولكن هذا التنسيق يقوم بتبطيء عمليات الفتح والحفظ.نظرا لكبر حجمه.**

**Adobe Photoshop CSh Ps** 

## **PSD Photoshop**

**صيغة رسمية التي يعمل بها [Photoshopه](https://www.photoshop4all.com/2020/10/adobe-photoshop-2021.html)[ي](https://www.photoshop4all.com/search/label/%D8%AE%D9%80%D9%84%D9%81%D9%80%D9%8A%D8%A7%D8%AA%20PSD?&max-results=10) [PSD](https://www.photoshop4all.com/search/label/%D8%AE%D9%80%D9%84%D9%81%D9%80%D9%8A%D8%A7%D8%AA%20PSD?&max-results=10) ، حيث أنه يمكنك التعديل عليه في وقت الحق ألنه يحفظ العمل مع جميع الطبقات والشرائح.**

### **GIF Graphics Interchange Format**

**يمكنك التعامل مع 076 لونا فقط من خالل هذا النسق وتسمى هذه األلوان باأللوان المفهرسة كما أن هذا النسق ال يأخذ حيزا كبيرا من الذاكرة لذا شاع إستخدامه في اإلنترنت لما له من حجم صغير وسرعة في التحميل.وغالبا الصور المتحركة محفوظة بهذه الصيغة .. اضافة الى ان هذا النسق هو**

#### **Joint Photographic Experts Group JPEG JPG**

**يشيع إستخدام هذا النسق لضغط الصور قبل نشرها على االنترنت وهو نسق فاقد للبيانات JPG حيث أنه يؤدي إلى حذف بعض بيانات الصورة أثناء الضغط وعادة ال يتم مالحظة ما تم فقده من بيانات كما أن هذا النسق يعتبر التنسيقات ذات المساحة التخزينية الصغيرة لذا يعتمده بعض مصممين المواقع لما له من جودة عالية وصغر حجم المساحة التخزينية وهوأكثر التنسيقات شيوعاً واستخداماً في الفوتوشوب مقارنة بغيرة من التنسيقات**

#### **PDF Portable Format**

**مايستخدم لحفظ الخلفيات الشفافة.**

**يعتبر شكال مختلفا في لغة الطباعة والكتابه كبرنامج [ميكروسوفت أوفيس](https://www.photoshop4all.com/2020/12/download-microsoft-office-2010-arabic.html) حيث انه مالئم لبرامج النشر المكتبي كبرنامج بيج ميكر وكوارك أكسبرس وإرسال عملك بهذا النسق دون القلق على فرز األلوان، تستخدم هذه الصيغة لتمثيل المستندات ثنائية األبعاد بصورة مستقلة ، حيت أن كل ملف PDF يحتوي على وصف كامل لمستند ثنائي األبعاد، شامالً النص والخطوط والصور والرسوم المتجهية ثنائية األبعاد.**

# **PNG Portable Network Graphic**

**[PNG](https://www.photoshop4all.com/2021/01/freepngimg.html) هو نسق جديد لحفظ الملفات وقد تم تصميمه خصيصا لضغط الصور التي سيتم نشرها عبر األنترنت ويتوقع الكثير من الخبراء أن يحل هذا النسق محل النسق GIF حيث أن صور هذا النسق يمكن أن تحتوي على أكثر من 076 لونا كما ان هذا النسق يحتفظ بجميع االلوان وأقنية ألفا الخاصة بها، األمر الذي يسمح بدمج حواف الصور مع خلفيات صفحات اإلنترنت.**

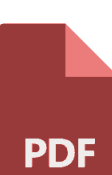

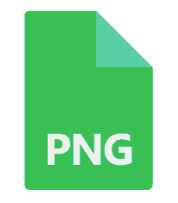

**16**

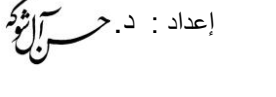

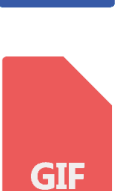

**PSD** 

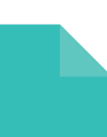

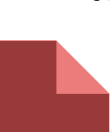

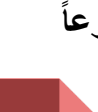

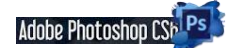

إعداد : د حر<del>ا</del>ز وكم

**الصورة نفسها في وضع 50 بكسل بالبوصة ووضع 811 بكسل بالبوصة؛ تكبير داخلي بنسبة** *%***<sup>011</sup>**

**حجم ملف صورة هو الحجم الرقمي لملف الصورة ويتم قياسه بالكيلوبايت أو الميجابايت أو الجيجابايت. هناك عالقة تناسبية بين حجم الملف وأبعاد البكسل في الصورة. من المحتمل أن تؤدي الصورة ذات عدد وحدات بكسل كبير إلى إنتاج تفاصيل أكثر طبقًا لحجم الطباعة المحدد، ولكن تخزينها على القرص يحتاج إلى مساحة كبيرة وقد تتم** 

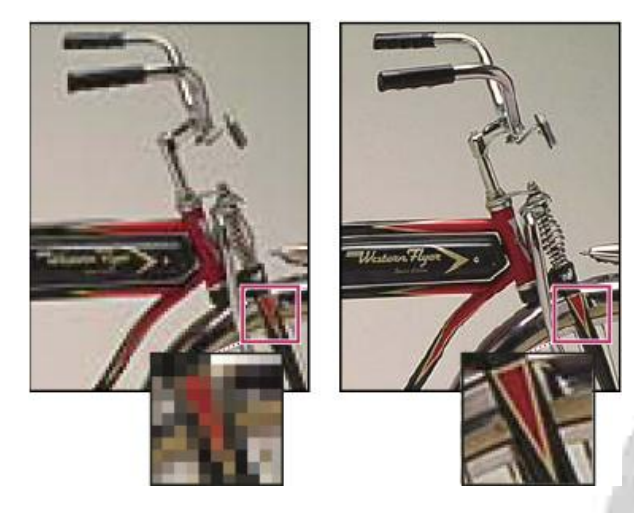

**طباعتها وتحريرها ببطء أكبر. وهكذا تدمج دقة وضوح الصورة بين جودة الصورة )الحفاظ على كل البيانات**  الت*ي* تريدها) وحجم الملف.

**هناك عامل آخر يؤثر في حجم الملف وهو تنسيق الملف. بسبب أساليب الضغط المتنوعة التي تستخدمها تنسيقات الملفات GIF و JPEGو PNGوTIFF، يمكن ألحجام الملفات أن تختلف إلى ح د كبير ألبعاد البكسل نفسها. وبالمثل، فإن عمق بت األلوان وعدد الطبقات والقنوات في الصورة تؤثر في حجم الملف.**

**يدعم Photoshop أبعاد البكسل 811111 في 811111 كحد أقصى للصورة. هذا الشرط يضع قيو ًدا على حجم الطباعة ودقة الوضوح المتاحة للصورة.**

**حول دقة وضوح الشاشة يتم وصف دقة وضوح الشاشة بأبعاد البكسل. على سبيل المثال، إذا كانت أبعاد البكسل لدقة وضوح الشاشة وصورتك بالحجم نفسه، ستمأل الصورة كامل الشاشة عند عرضها بنسبة تكبير .%011 يتوقف حجم الصورة المعروضة على الشاشة على مجموعة من العوامل: أبعاد البكسل في الصورة وحجم الشاشة وإعداد دقة وضوح الشاشة. فيPhotoshop ، يمكنك تغيير نسبة تكبير الصورة على الشاشة، مما يسمح لك بالعمل بسهولة على**  . . . **صور ذات أبعاد بكسل مختلفة.**

> **صورة 601 بـ 111 بكسل معروضة على شاشات ذات أحجام ودقة وضوح مختلفة**

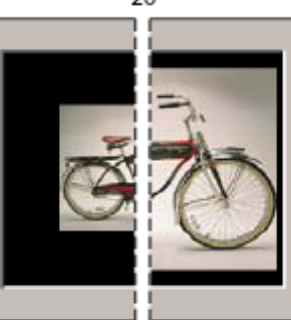

1024 x 768 / 640 x 480

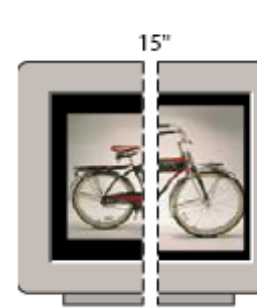

832 x 624 / 640 x 480

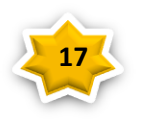

إعداد : د.

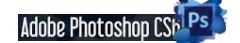

**برنامج الفوتوشوب**

# **Photoshop CS6**

**المقدمة** : **أدوبي فوتوشوب هو البرنامج المثالي الذي يستخدمه الماليين حول العالم في إنشاء الرسومات والتصاميم والتعديل على جميع الصور باحترافية كبيرة فهو يوفر مجموعة كبيرة ومميزة من األدوات التي تساعد الجميع في جعل الصور ذات دقة عالية وقص األجزاء الغير مناسبة أو التعديل على حجم الصور والكثير من األدوات األخرى التي يوفرها برنامج الفوتوشوب.**

الفوتوشوب لديه الكثير من الاستخدامات ويستخدمه الأشخاص التي تريد التعديل على الصور فقط أو المصممين **التي تحتاج إلى إنشاء تصاميم كاملة من خالل الكمبيوتر ويمكنك إنشاء التصاميم بجميع الفئات المختلفة مثل تصاميم ) مطاعم – مالبس – دعاية وإعالن – تصميم الكروت الشخصية والدعاية – إنشاء تصاميم تيشرتات – إنشاء سيرة ذاتية ( والكثير من التصاميم المختلفة التي يمكنك إنشاؤها من خالل برنامج الفوتوشوب.**

ومما يزيد من قوة البرنامج أن تعلمه ليس بالصعب؛ فواجهته (سواء الإنكليزية أو المعربة) سهلة وبسيطة، **والفوتوشوب معروف عالمياً وهو إحدى برامج شركة أدوبي الشهيرة [com.adobe.www](http://www.adobe.com/) التي تسعى أن تط ور من البرنامج باستمرار مما يكسبه تجدداً واضحا..ً وهو بفضل ما يحويه من إمكانيات وأدوات يغنيك عما سواه من البرامج الرسومية.**

**يحتوي البرنامج على مجموعة كبيرة من األدوات وكل أداة هنا لديها استخدام معين، أبرز األدوات التي يمكنك استخدامها داخل برنامج أدوبي فوتوشوب إذا كنت مبتدئ وتريد التعديل على الصور فقط، فيمكنك استخدام أداء قص األجزاء الغير مرغوبة من الصور واستبدالها بخلفية معينة أو وضع صورة أخرى ودمجهم معا، ويمكنك استخدام أداء الرسم بحيث يمكنك الرسم على خلفية مميزة ويوفر لك البرنامج جميع األلوان ويمكنك استخدام أداء تدرج األلوان الختيار اللون المناسب بدقة عالية.**

**وتَوفر الملحقات المتنوعة واإلضافات الرائعة واألمثلة التطبيقية والملفات الفوتوشوبية المفتوحة، وأعمال المجتهدين في هذا المجال وكثرة المصممين والكتب والمواقع المتخصصة ،** 

**ملفات فوتوشوب تأخذ االمتداد االفتراضي PSD ، وهي اختصار "مستند فوتوشوب " [\)](https://ar.wikipedia.org/wiki/%D9%84%D8%BA%D8%A9_%D8%A5%D9%86%D8%AC%D9%84%D9%8A%D8%B2%D9%8A%D8%A9)[باإلنجليزية](https://ar.wikipedia.org/wiki/%D9%84%D8%BA%D8%A9_%D8%A5%D9%86%D8%AC%D9%84%D9%8A%D8%B2%D9%8A%D8%A9) (document Photoshop ،: هذا االمتداد يقوم بتخزين الصورة مع معظم خيارات التصوير المتاحة في البرنامج ، بما في ذلك الطبقات واألقنعة والشفافية والنصوص وقنوات الفا والبقع اللونية ومسارات القطع وإعدادات الطباعة بلونين ، ، التبسيط ، يمكن لملف PSD أن يخزن صورة بارتفاع وعرض أقصى يبلغ 81,111 بكسل وبحجم أقصى 0 غيغا بايت. يتم استخدام ملفات بامتداد PSB ، اختصار " فوتوشوب كبير " [\)](https://ar.wikipedia.org/wiki/%D9%84%D8%BA%D8%A9_%D8%A5%D9%86%D8%AC%D9%84%D9%8A%D8%B2%D9%8A%D8%A9)[باإلنجليزية](https://ar.wikipedia.org/wiki/%D9%84%D8%BA%D8%A9_%D8%A5%D9%86%D8%AC%D9%84%D9%8A%D8%B2%D9%8A%D8%A9) (big Photoshop :ويعرف كذلك باسم " مستند التنسيق الكبير " ، وهو يزيد عن اإلمتداد السابق PSD كونه يستطيع تخزين صورة بارتفاع وعرض أقصى يبلغ 811,111 بيكسل ، وبحجم أقصى يبلغ 1 إكسا بايت ، لم يكن اختيار هذا الحد األقصى بناء على قدرة معمارية الحواسيب ولكن كان خيار فردي من شركة أدوبي** .

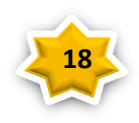

إعداد : د. حرب آل<sup>و</sup>ك<sup>ر</sup>

#### Adobe Photoshop CSb Ps

**استدعاء البرنامج** : يتم استدعاء البرنامج عن طريق عدة طرق **-0** عن طريق دبل كليك على ايقونة الفوتوشوب الموجودة على سطح المكتب او على شريط االعمال السفلي. **-0** الزر االيمن للماوس على االيقونه ثم نختار Open **-8** عن طريق االختصارات بالضغط على المفتاح ALT او CTRL مع احد الحروف المختارة .

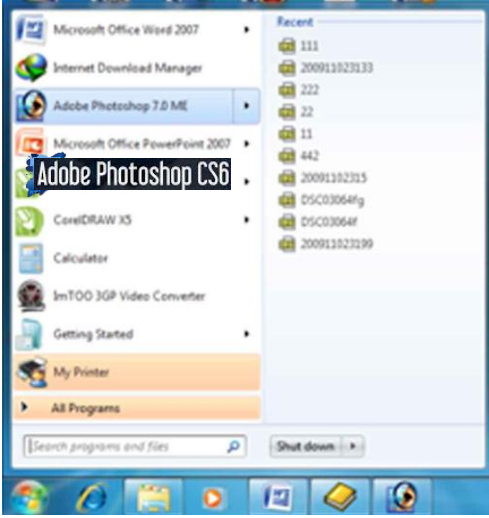

**اوال :**

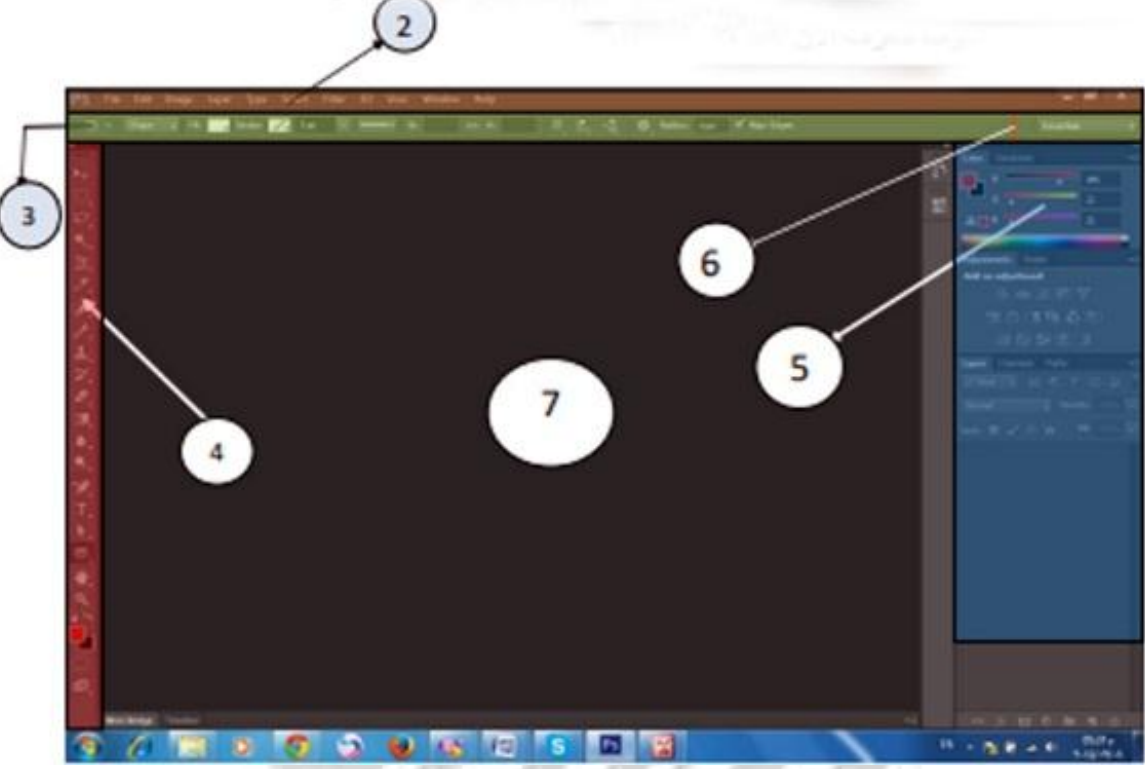

**شردط العنوان title bar وهو شريط يحتوى على اسم البرنامج وهو 6cs photoshop Adobe ثانيا: شريط القوائم Menu bar وهو شريط يحتوى على القوائم الخاصة ببرنامج الفوتوشوب وكل قائمة تحتوى على العديد من االوامر التى سوف يتم شرحها بالتفصيل فى الدروس القادمة.**

 **ثالثا : شريط خصائص االدوا ت Options tool bar وهو شريط يحتوى على خصائص كل اداة من صندوق االدوا ت . اى عند اختيار اى اداة من ادوا ت صندوق االدوا ت يظهر لنا خصائص هذه االداة فى هذا الشريط**

 **رابعا : صندوق االدوا ت tool box وهى تحتوى على كل االدوات المستخدمة فى برنامج الفوتوشوب يالحظ اعلى الشريط سهمين صغيرين .. بالضغط عليهم تظهر االدوات فى شكل زوجى بدل من الوضع الحالى وبالضغط عليهم مرة اخرى يتم استرجاعها مرة اخرى على شكل شريط من االدوارت الفردية او الزوجية** 

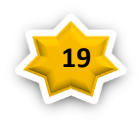

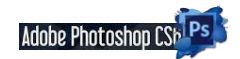

إعداد : د.

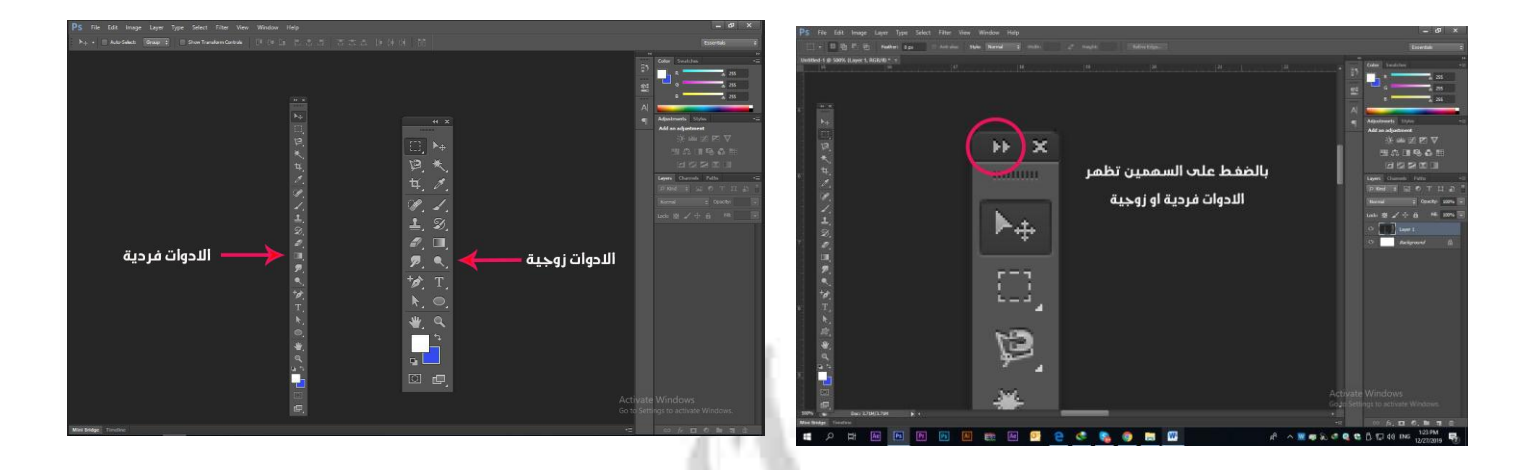

**واسفل الصندوق الجزء الخاص بااللوان**color foreground و color background وعند الضغط عليها تظهر لنا نافذة اسمها picker color ومنها نستطيع تغير الوان الــــ color background & color foreground ويمكن تبديل االلوان بالضغط

على السهمين التى بجوارهما

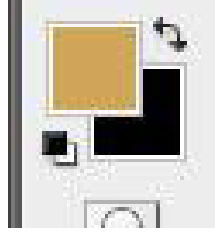

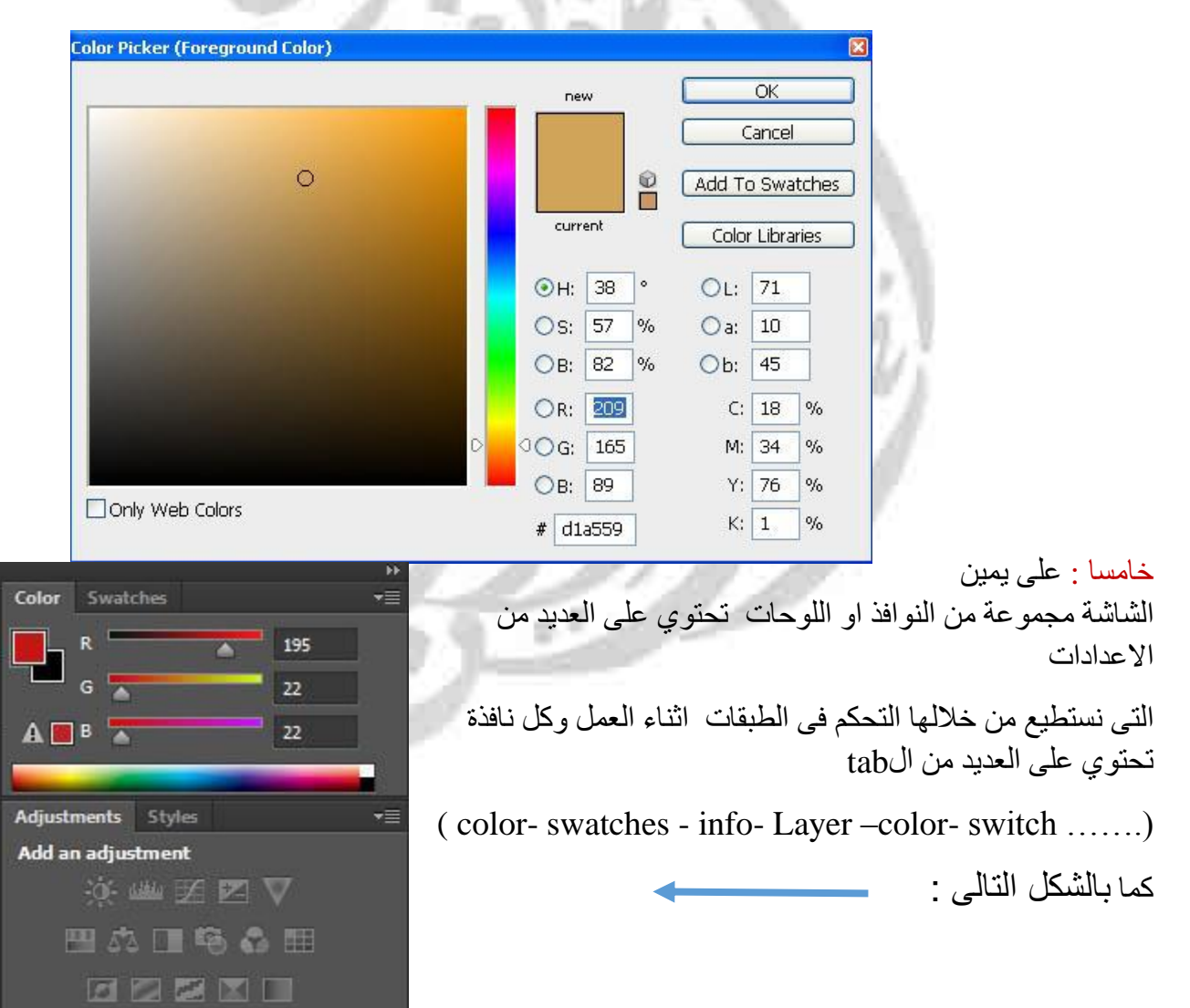

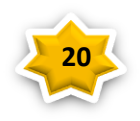